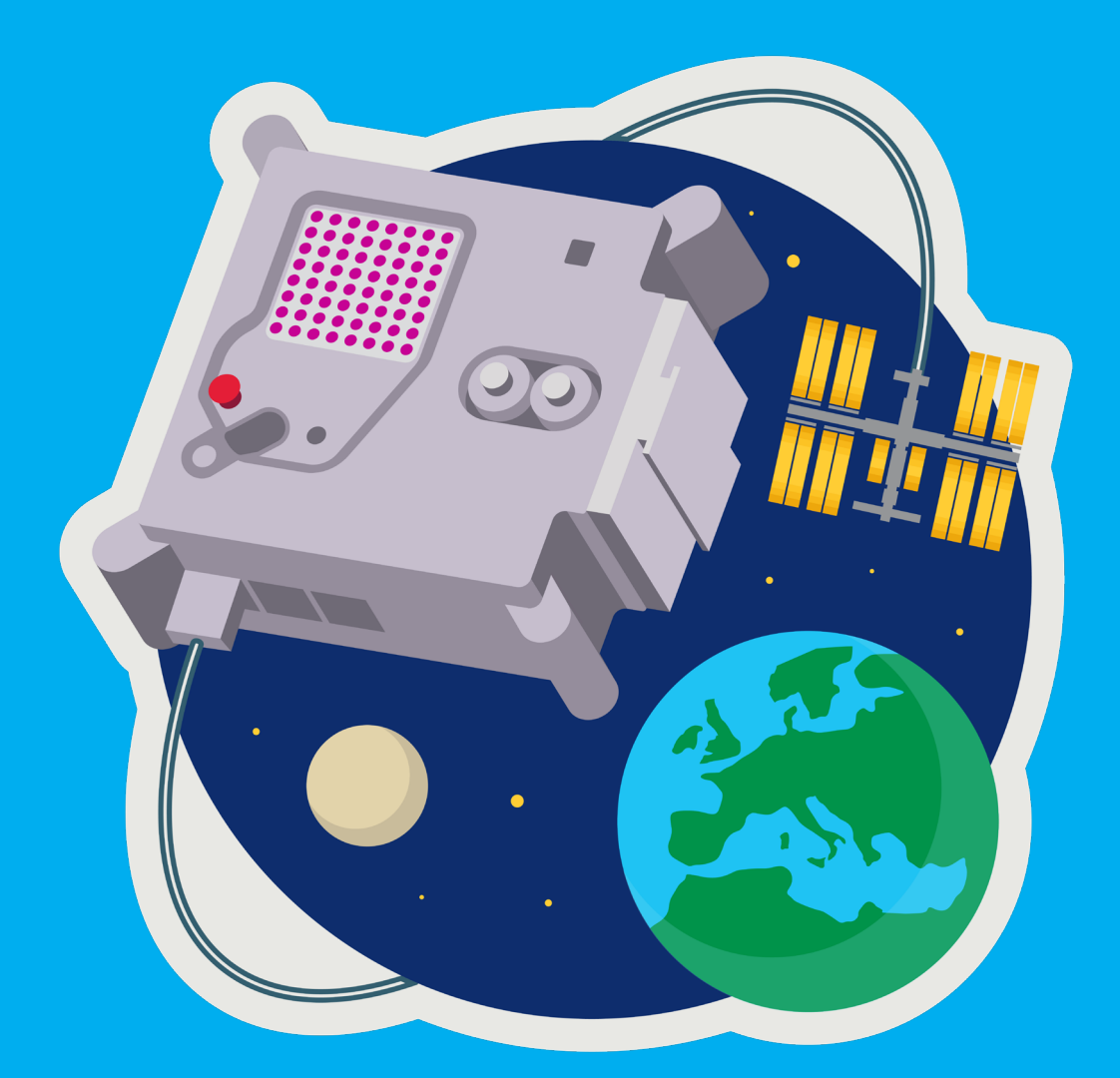

# **ASTRO PI**

# DE ASTRO PI PROGRAMMEREN VOOR MISSION ZERO DOCENTENHANDLEIDING

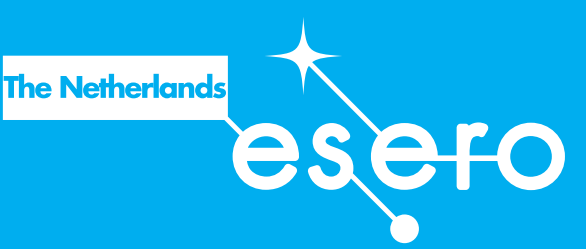

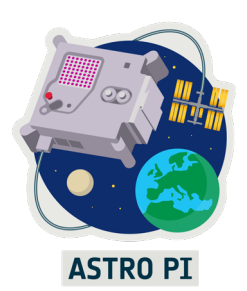

**Deze handleiding is bedoeld om leerlingen te ondersteunen bij de Astro Pi Challenge, waarbij leerlingen een programma voor de Astro Pi-computer in het ISS schrijven. Na afloop van deze les kunnen de leerlingen meedoen met Mission Zero, de missie waarbij leerlingen de Astro Pi zo programmeren dat deze metingen uitvoert en de metingen laat zien. In deze les maken leerlingen kennis met de belangrijkste computercommando's voor Mission Zero.** 

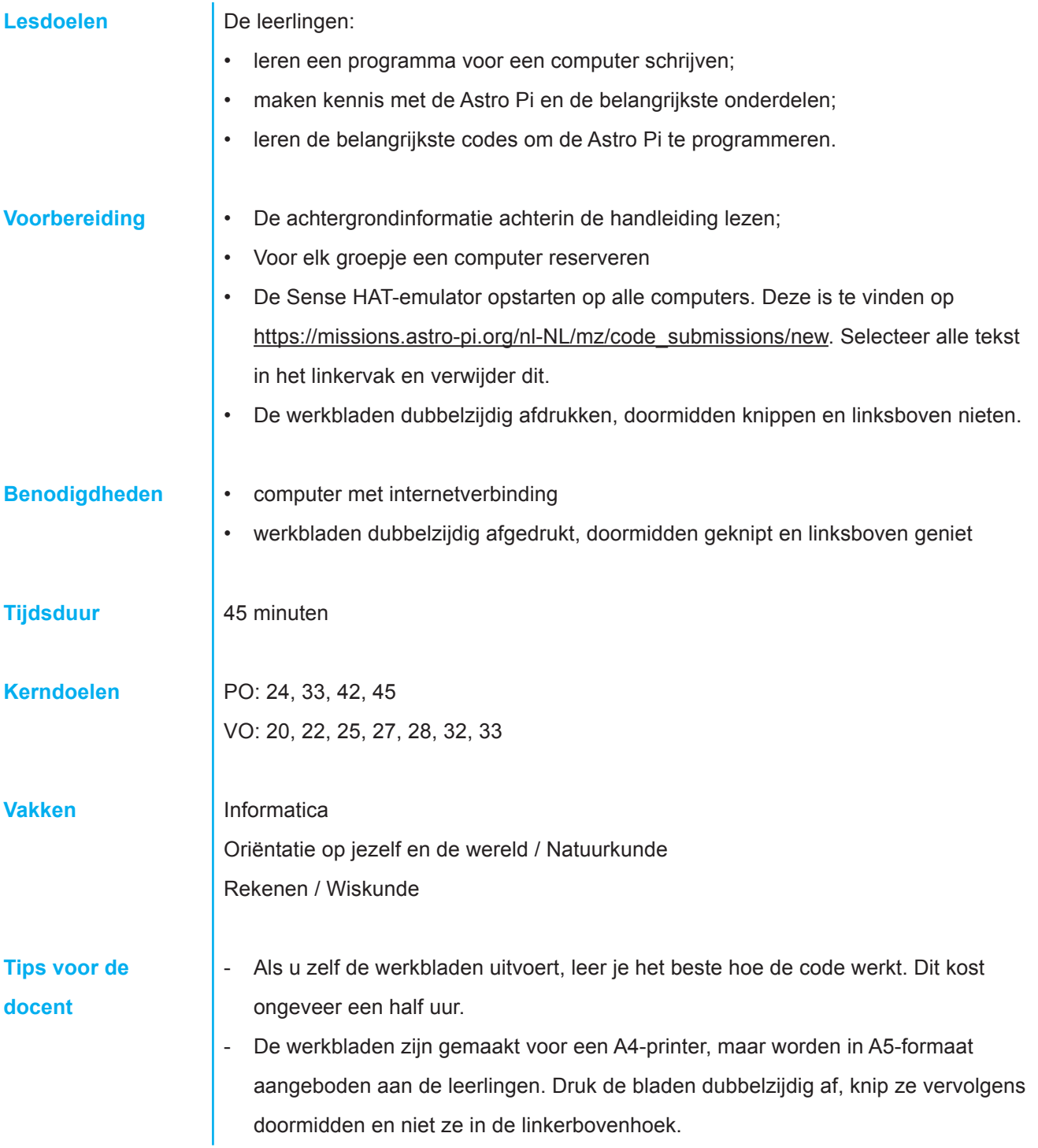

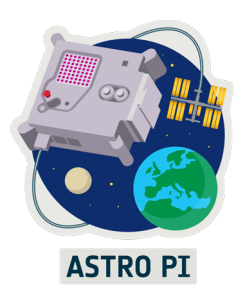

- Voor Mission Zero moeten de leerlingen in teams werken. Het proces van keuzes maken leidt in een team meestal tot betere resultaten, dan wanneer er slechts één iemand aan een programma werkt.

**Introductie** Laat de leerlingen een video zien van de Astro Pi in het ISS. Leg uit wat het ISS is en wat de Astro Pi is. Deze informatie staat op de website www.esero.nl/projecten/astro-pi. Vertel de leerlingen dat ze stap voor stap de Astro Pi gaan programmeren, zodat ze kunnen meedoen met Mission Zero.

> Een computerprogramma is een tekst met alle instructies die de computer achter elkaar uitvoert. Deze instructies noemen we commando's. Er zijn meerdere talen waarin je met de computer kunt communiceren. De Astro Pi gebruikt de programmeertaal Python. De leerlingen gaan dus enkele Pythoncommando's leren.

> Laat het voorbeeldprogramma in de Sense HAT-emulator op het digibord zien. Verwijder de code en zet de onderstaande code in het linkerdeel van de emulator. Zet rechtsboven de output op 'text output'. Neem het programma regel voor regel door. Vraag ze te voorspellen wat de computer gaat doen. Dit kun je direct controleren door op 'play' te drukken. Of laat ze voorspellen wat er gebeurt als je bepaalde regels weglaat of de volgorde van de regels verandert. Dit kun je direct op het scherm uittesten

```
# Tekst met een hekje ervoor wordt niet 
# door de computer uitgelezen
# Handig voor als je iets wilt uitleggen
print ("Hallo!")
# Herhaal de ingesprongen tekst oneindig vaak
while True:
# laat de tekst tussen "" zien op het scherm, 
# waarna de gebruiker tekens moet invoeren.
# invoer wordt opgeslagen onder naam 'antwoord'
 antwoord = input("Ga jij meedoen met Astro Pi?")
#Voer alleen uit als het antwoord 'ja' is
if antwoord in ['ja', 'Ja', 'JA', 'j']:
  print ("\nFantastisch!\n"
```
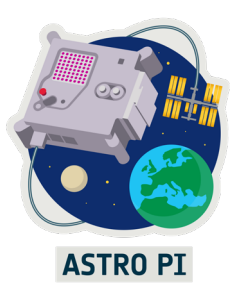

```
 "Kies een missie, "
   "download het lesmateriaal en ga aan de slag."
   "\n\nSucces!")
   #beëindig de while true herhaling
   break
#Voer alleen uit als het antwoord 'nee' is
if antwoord in ['nee', 'Nee', 'NEE', 'n']:
  print ("\nJammer.\n"
  "Toch leuk dat je de moeite hebt genomen " 
  "dit voorbeeldprogramma te proberen.\n")
   #beëindig de while true herhaling
   break
#als er geen ja of nee geantwoord is
else:
  print ("\nIk snap je antwoord niet."
   "\nAntwoord met 'ja' of 'nee'\n")
```
Hieronder volgt een overzicht van belangrijke punten die je kunt bespreken met de leerlingen.

- De commando's zijn in het Engels. Zo kunnen kinderen uit alle landen de taal gebruiken.
- Sommige commando's zijn opdrachten die de computer gewoon uitvoert (print, break, input).
- Als er een '='-teken staat, dan maakt de computer een variabele. Een variabele is opgeslagen informatie onder een naam. Voor het '='-teken staat de naam van de variabele ('antwoord'). Na het '='-teken staat de informatie die in de variabele zit. Dit typt de gebruiker in.
- Sommige commando's worden alleen uitgevoerd, als er aan een bepaalde voorwaarde wordt voldaan (while, if, else).

Vertel dat de Astro Pi bestaat uit een Raspberry Pi-computer en een extra bordje, de Sense HAT. De Sense HAT bevat een ledscherm en diverse sensoren, zoals een temperatuursensor. In deze les leren ze de Sense HAT te programmeren met Python.

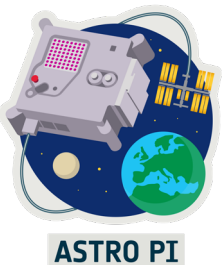

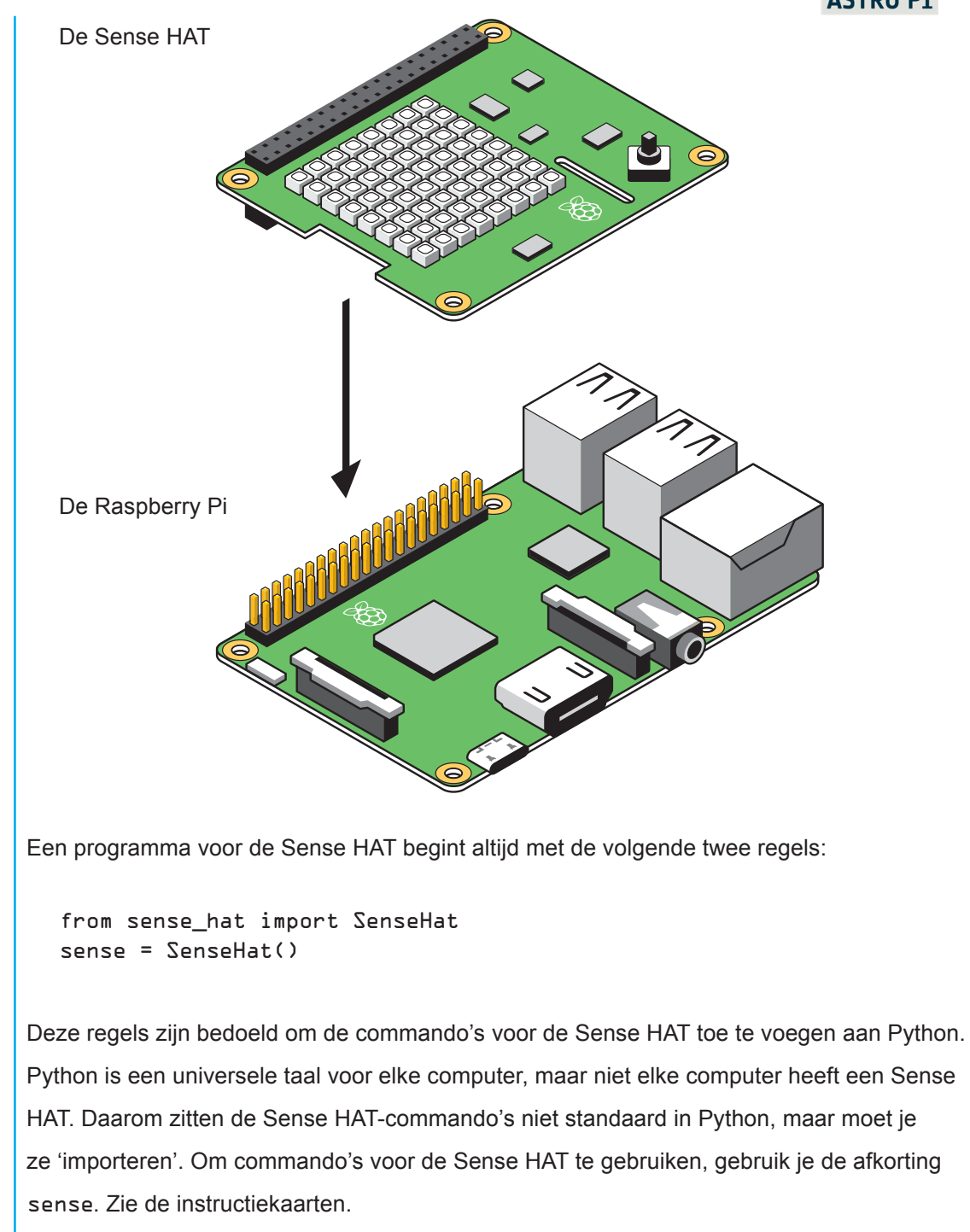

**Aan de slag** Alle groepjes krijgen een set met A5-werkbladen. Op de voorkant van elk werkblad staat een code. Als ze de code correct intypen, hebben ze een werkend programma. Ze kunnen daarna kleine aanpassingen doen om te onderzoeken hoe het programma werkt.

> Op de achterkant staat een extra uitdaging en/of achtergrondinformatie over de opdracht. De opdrachten op de voorkant laten ruimte om zelf te experimenteren. Dit is erg leerzaam en

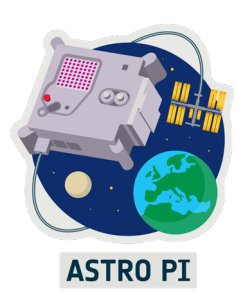

moedigt de leerlingen aan om iets te bedenken dat niet op de kaarten staat. Hebben ze vragen over de code? Of willen ze weten waarom de code niet doet wat ze verwachten? Probeer dan samen met hen te kijken wat het programma doet ten opzichte van wat de leerling verwacht. Dit is vooral veel uitproberen, falen, bedenken wat er anders moet en opnieuw uitproberen. Net zo lang totdat het is gelukt!

Belangrijk: de tekst in het programma moet precies kloppen. Als er ook maar één leesteken verkeerd staat, snapt de computer niet meer wat je bedoelt.

**Afsluiting Bespreek vragen of opvallende dingen waar de leerlingen tegenaan liepen. De leerlingen** hebben nu voldoende informatie om mee te doen met Mission Zero.

> Ga naar de website www.esero.nl/projecten/astro-pi, kies Mission Zero en klik op registreer je team. Volg de instructies op de website. Let op! De instructies zijn alleen zichtbaar wanneer leerlingen daadwerkelijk mee kunnen doen. Houd hiervoor de data op de website in de gaten. Succes met Mission Zero!

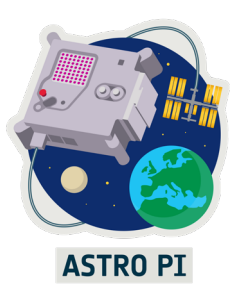

### **Achtergrondinformatie**

De Astro Pi is een computer, net als een laptop, tablet of smartphone. Een computer is een apparaat dat informatie verwerkt. Schematisch gebeurt dit op de volgende manier:

**Invoer** → **Verwerking** → **Uitvoer**

Invoer is alle informatie die van buitenaf wordt ingevoerd. Bijvoorbeeld een sensor die de temperatuur meet. Verwerking zijn de handelingen die de computer verricht op basis van de invoer. Dit is het deel dat je kunt programmeren: wat moet de computer doen met de waarde van de temperatuursensor? De uitvoer is wat de computer doet met de uitkomst van de verwerking. In ons geval een tekst op het scherm.

Een computerprogramma is een reeks instructies die vertelt wat de computer moet doen. Een computer is een elektronisch apparaat. Daarom kan het alleen de signalen aan (1) en uit (0) verwerken. Ingenieurs hebben een manier gevonden om de invoer in mensentaal te laten plaatsvinden. De mensentaal wordt dan door een speciaal computerprogramma omgezet in machinetaal. Er bestaan duizenden computertalen. Net als mensentalen gebruiken ze allemaal andere commando's (woorden) en syntaxis (spelling en grammatica), maar in de basis werken ze hetzelfde.

Een computerprogramma bestaat grofweg uit de volgende type commando's:

#### *Instructies*

Dit zijn handelingen die de computer moet uitvoeren. Bijvoorbeeld: laat een tekst zien, laat een lampje branden, lees de temperatuur, reken iets uit. Bijvoorbeeld:

sense.show message("voorbeeld")

#### *Variabelen*

Dit is tijdelijk opgeslagen informatie, die later in het programma kan worden gebruikt. Deze informatie heeft een label, een naam waaronder het kan worden opgeroepen. Bijvoorbeeld: lees de temperatuur en sla die op onder het label temp. Er bestaan verschillende soorten variabelen. Een variabele die het getal 123 (honderddrieëntwintig) bevat, bevat andere informatie dan een variabele die de leestekens 1 2 3 (een twee drie) bevat. Ze heten variabelen, omdat de waarde gedurende het programma kan veranderen.

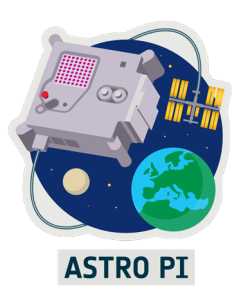

#### Voorbeelden:

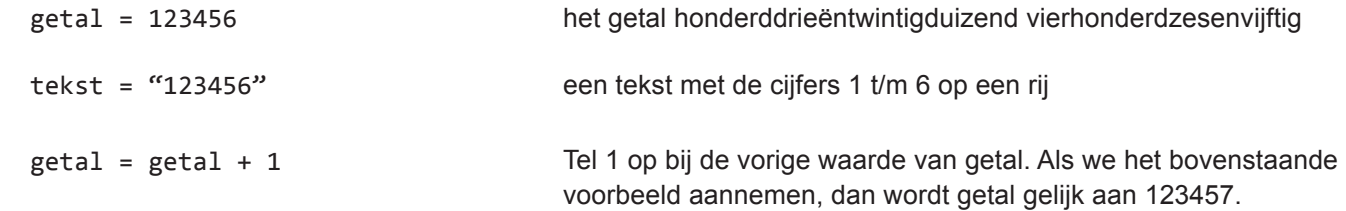

#### *Voorwaarden*

Soms wil je dat een instructie alleen wordt uitgevoerd als er aan een bepaalde voorwaarde wordt voldaan. Bijvoorbeeld:

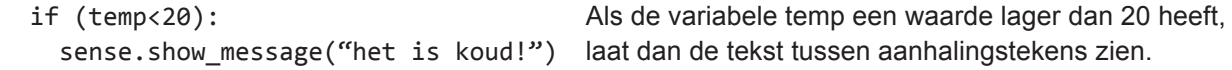

#### *Lussen*

Een lus is een instructie die zich een aantal keren herhaalt. Bijvoorbeeld: lees de temperatuur uit, wacht een seconde, lees de temperatuur uit, wacht een seconde, enz.

Voorbeeld:

```
 While(cijfer<10):
   sense.show_letter(str(cijfer)) 
  cijfer = cijfer + 1 sleep(1)
                                           Herhaal zolang teller kleiner is dan 10: laat de waarde van 
                                           teller als tekst op het scherm zien, tel er daarna 1 bij op en 
                                           wacht een seconde. In mensentaal: laat de cijfers 0 t/m 9 zien.
```
### **De Astro Pi programmeren**

De Astro Pi bestaat uit twee onderdelen: een Raspberry Pi en een Sense HAT. Een Raspberry Pi is een kleine computer die je het beste kunt vergelijken met een pc. Er kunnen een toetsenbord, muis en monitor op aangesloten worden, maar dat is voor de Astro Pi in het ISS niet nodig. De Sense HAT is een bordje met daarop een aantal sensoren (temperatuur, luchtdruk, luchtvochtigheid, kleur en beweging), een scherm en een paar knoppen. Alle commando's die ze nodig hebben, staan in de werkbladen. De beste manier om de commando's te leren kennen is om er zelf mee te experimenteren.

Wil je meer commando's gebruiken? Kijk dan bij het uitgebreidere lesmateriaal van Mission Space Lab op www.esero.nl/projecten/astro-pi..